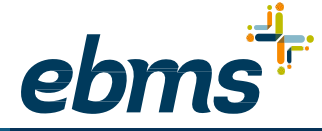

# **Employee FAQ:** miBenefits CDH Portal

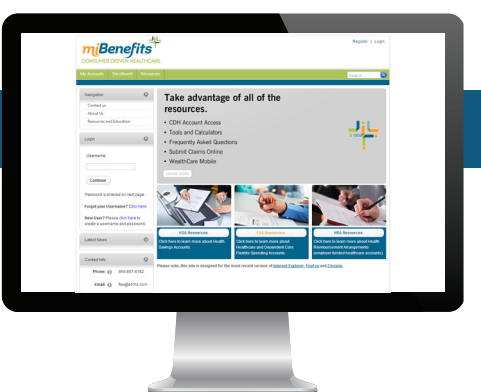

#### **What is EBMS miBenefits Consumer Driven**

#### **Healthcare?**

miBenefits CDH is a new and improved participant portal. Users have full 24/7 access to their Flexible Spending Account (FSA), Dependent Care Assistance Program (DCAP), Health Savings Account (HSA) and/or Health Reimbursement Arrangement (HRA), all on one integrated platform. The portal provides participants with powerful self-service account access, plus educational tools that will put you in the driver's seat with your healthcare finances.

#### **What information can I find in the miBenefits CDH portal?**

- Access benefit plan details, check account balances, and view account transaction history for each benefit plan in which you are enrolled.
- Submit reimbursement requests and upload receipt documentation.
- Access educational and interactive tools to help you make critical spending and savings decisions.
- View graph-based charts displaying fund usage.
- Manage communication preferences with more than 25 proactive alerts.
- Manage details about a benefit debit card, if your account has this option.
- Utilize tools to identify IRS-reimbursable expenses.

## **How can I access the miBenefits CDH portal?**

You can access the platform from your laptop or desktop computer. Or, access it on-the-go from any tablet or mobile device with a powerful mobile application, which is available on both iPhone and Android platforms.

## **What if I have questions?**

Please contact an EBMS team member at any of the following:

- **P 866.857.8182**
- **T 800.777.3575**
- **flex@ebms.com**

## **How do I log into miBenefits CDH? Have a miBenefits account?**

- Go to www.ebms.com.
- Click "Login" on the top left.
- Enter your miBenefits username and password. You'll be directed to the miBenefits landing page.
- Click the "FSA, HSA & HRA Portal" button on the miBenefits landing page.You'll be taken to the CDH Portal!

#### **New to miBenefits?**

- Go to www.ebms.com.
- Click login on the top left.
- Select "Not a Registered User?"
- Fill out the user registration form and EBMS will automatically verify your eligibility.
- Go back to the login page and enter your username and password. You'll be directed to the miBenefits landing page.
- Click the "FSA, HSA & HRA Portal" button on the miBenefits landing page and you'll be taken to the CDH Portal!

#### **Take control of your healthcare finances by downloading the EBMS CDH Mobile App!**

- Search "EBMS miBenefits CDH" in the App Store or Google Play store and download the app.
- Follow the instructions on the registration screens. You can find your employee and employer IDs on your benefit card.

*-Your employee ID is your nine-digit ID number, including the hyphens. -The employer ID is EBX, followed by the last five digits of your group number. For instance, if your group number is 0000123, the ID would be EBX00123.*

That's it! Now you have access to all of the wonderful mobile features of the app!

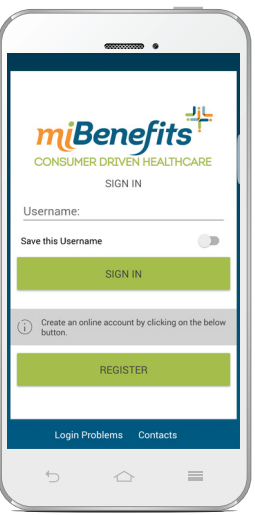

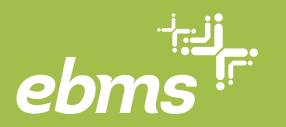